# <span id="page-0-0"></span>Bug Squashing Seminar CTK Commandline Parsing/Wrapping

#### Christian Weber

Medical and Biological Informatics (E130)

May 20, 2014

dkfz.

K ロ ▶ K @ ▶ K 할 ▶ K 할 ▶ → 할 → 9 Q @

**Christian Weber** Method and Biological Informatics (E130)

### **Outline**

### [CTK - CommandLine Tools](#page-2-0) [Commandline Parsing](#page-2-0) [Commandline Plugin](#page-11-0)

dkfz. イロト イ団 ト イモト イモトー  $\equiv$  990 Christian Weber Medical and Biological Informatics (E130)

<span id="page-2-0"></span>[Commandline Parsing](#page-2-0)

### Arguments Parsing - Selected Features

CTK CommandLine Parser supports

- $\blacktriangleright$  arbitrarily ordered arguments
- $\triangleright$  optional arguments
- $\blacktriangleright$  self-documentation

イロト イ部 トメ ヨ トメ ヨ トー

dkf

 $\equiv$   $\Omega$ 

<span id="page-3-0"></span>What we want

./bin/mitkBrainStrippingMiniApps ProgressionVisualization

Provide at least input folder.

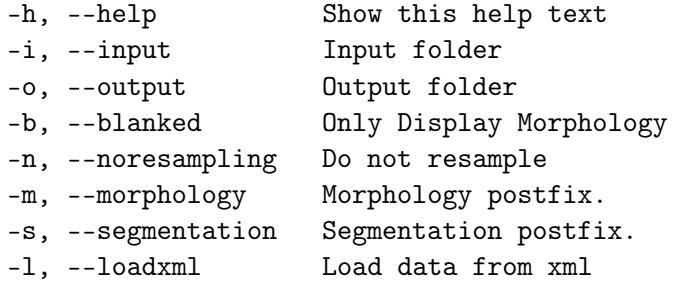

K ロ ▶ K @ ▶ K 할 ▶ K 할 ▶ → 할 → 9 Q @ **Christian Weber** Method Christian Method Christian Method Christian Method Christian Method Christian Method Christian Method Christian Method Christian Method Christian Method Christian Method Christian Method Christian

dkfz.

<span id="page-4-0"></span>[Commandline Parsing](#page-4-0)

How we get it  $\dots(1)$ 

```
// Includes
#include <QCoreApplication>
#include <ctkCommandLineParser.h>
```

```
int ProgressionVisualization( int argc, char* argv[] )
{
// Parse Command-Line Arguments
QCoreApplication app(argc, argv);
ctkCommandLineParser parser;
parser.setArgumentPrefix("--","-");
parser.addArgument("help", "h", QVariant::Bool, "Show this help text")
parser.addArgument("input", "i", QVariant::String, "Input folder");
parser.addArgument("output", "o", QVariant::String, "Output folder");
```
K ロ ▶ K @ ▶ K 할 ▶ K 할 ▶ ① 할 → ① Q ① **Christian Weber Christian Weber** Medical and Biological Informatics (E130)

<span id="page-5-0"></span>[Commandline Parsing](#page-5-0)

```
How we get it \dots(1)
```

```
// Includes
#include <QCoreApplication>
#include <ctkCommandLineParser.h>
int ProgressionVisualization( int argc, char* argv[] )
{
// Parse Command-Line Arguments
QCoreApplication app(argc, argv);
 ctkCommandLineParser parser;
parser.setArgumentPrefix("--","-");
 parser.addArgument("help", "h", QVariant::Bool, "Show this help text")
parser.addArgument("input", "i", QVariant::String, "Input folder");
parser.addArgument("output", "o", QVariant::String, "Output folder");
 ...
```
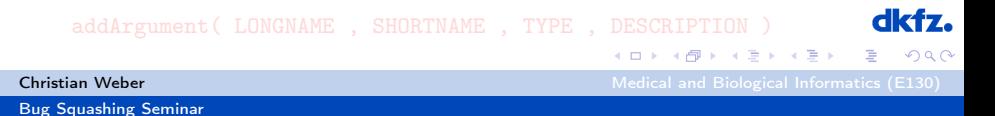

<span id="page-6-0"></span>[Commandline Parsing](#page-6-0)

```
How we get it \dots(1)
```

```
// Includes
#include <QCoreApplication>
#include <ctkCommandLineParser.h>
int ProgressionVisualization( int argc, char* argv[] )
{
// Parse Command-Line Arguments
QCoreApplication app(argc, argv);
 ctkCommandLineParser parser;
parser.setArgumentPrefix("--","-");
 parser.addArgument("help", "h", QVariant::Bool, "Show this help text")
parser.addArgument("input", "i", QVariant::String, "Input folder");
parser.addArgument("output", "o", QVariant::String, "Output folder");
 ...
```
addArgument( LONGNAME , SHORTNAME , TYPE , DESCRIPTION ) K ロ ▶ K @ ▶ K 할 ▶ K 할 ▶ → 할 → 9 Q @ **Christian Weber** Medical and Biological Informatics (E130) [Bug Squashing Seminar](#page-0-0)

<span id="page-7-0"></span>[Commandline Parsing](#page-7-0)

```
How we get it \dots(2)
```

```
Check if everything went fine :
```

```
bool ok = false;
QHash<QString, QVariant> parsedArgs =
parser.parseArguments(QCoreApplication::arguments(), &ok);
if (!ok)
{
MITK_ERROR << "Error parsing arguments:"
 << parser.errorString().toStdString()
return EXIT_FAILURE;
}
```
イロト イ部 トメ ヨ トメ ヨ トー **Christian Weber Christian Weber** Medical and Biological Informatics (E130)

 $\equiv$   $\Omega$ 

<span id="page-8-0"></span>[Commandline Parsing](#page-8-0)

```
How we get it \dots(2)
```

```
Check if everything went fine :
```

```
bool ok = false;
QHash<QString, QVariant> parsedArgs =
parser.parseArguments(QCoreApplication::arguments(), &ok);
if (!ok)
{
MITK_ERROR << "Error parsing arguments:"
 << parser.errorString().toStdString()
return EXIT_FAILURE;
}
```
イロト イ部 トメ ヨ トメ ヨ トー **Christian Weber Christian Weber** Medical and Biological Informatics (E130)

 $\equiv$   $\Omega$ 

<span id="page-9-0"></span>[Commandline Parsing](#page-9-0)

```
How we get it \dots(3)
```

```
Read out arguments:
```

```
if (parsedArgs.contains("input") || parsedArgs.contains("i"))
  {
    inputFolder = parsedArgs["input"].toString().toStdString();
  }
  else
  {
    std::cerr << "Provide at least input folder." << std::endl;
```
イロト イ部 トメ ヨ トメ ヨ トー

 $\equiv$   $\Omega$ 

std::cout << parser.helpText().toStdString();

}

**Christian Weber Christian Weber Medical and Biological Informatics (E130)** 

<span id="page-10-0"></span>[Commandline Parsing](#page-10-0)

```
How we get it \dots(3)
```

```
Read out arguments:
```

```
if (parsedArgs.contains("input") || parsedArgs.contains("i"))
  {
    inputFolder = parsedArgs["input"].toString().toStdString();
  }
  else
  {
    std::cerr << "Provide at least input folder." << std::endl;
```
イロト イ部 トメ ヨ トメ ヨ トー

 $\equiv$   $\Omega$ 

std::cout << parser.helpText().toStdString();

}

**Christian Weber Christian Weber Medical and Biological Informatics (E130)** 

# <span id="page-11-0"></span>Including CommandLine Tools

### CTK CommandLine Plugin provides

- $\triangleright$  integration of arbitrary executables
- $\blacktriangleright$  automatic GUI generation
- $\blacktriangleright$  asynchronous communictaion

#### How to include an executable

- $\triangleright$  activate cmdlinemodules
- riangleright provide a wrapper for the executable(\*)
- $\triangleright$  add wrapper script directory in MITK

## <span id="page-12-0"></span>Including CommandLine Tools

CTK CommandLine Plugin provides

- $\triangleright$  integration of arbitrary executables
- $\blacktriangleright$  automatic GUI generation
- $\blacktriangleright$  asynchronous communictaion

How to include an executable

- $\blacktriangleright$  activate cmdlinemodules
- provide a wrapper for the executable( $*)$
- $\triangleright$  add wrapper script directory in MITK

<span id="page-13-0"></span>[Commandline Plugin](#page-13-0)

### Including CommandLine Tools

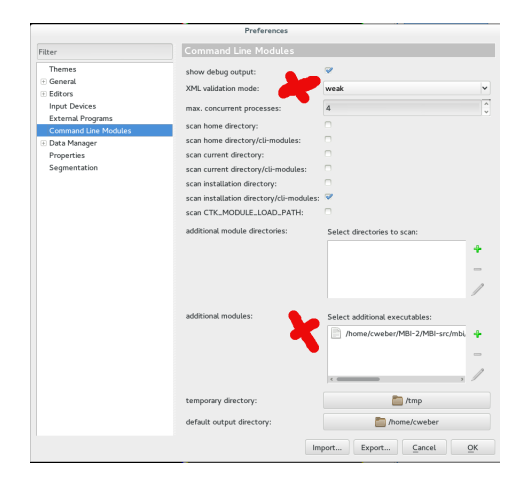

dkfz.  $2990$ 

Þ

**Christian Weber Christian Weber** Medical and Biological Informatics (E130)

メロト メ都 トメ 重 トメ 重 トー

<span id="page-14-0"></span>[Commandline Plugin](#page-14-0)

### Including CommandLine Tools

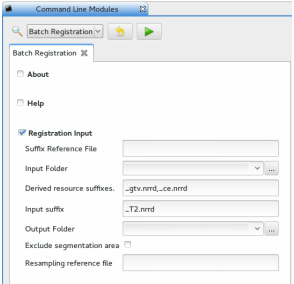

dkfz. メロト メ団 トメ 差 トメ 差 トー  $\equiv$  940 **Christian Weber** Method Christian Method Christian Method Christian Method Christian Method Christian Method Christian Method Christian Method Christian Method Christian Method Christian Method Christian Method Christian

## <span id="page-15-0"></span>Including CommandLine Tools

More Information at:

http://docs.mitk.org/nightly-qt4/org\_mitk\_views\_cmdlinemodules.html

http://www.commontk.org/docs/html/CommandLineModules\_Page.html

http://www.slicer.org/slicerWiki/index.php/ Slicer3: Execution Model Documentation

イロト メ都 トメ きょくきょう  $\equiv$   $\Omega$ **Christian Weber** Medical and Biological Informatics (E130)